## **How to make big brackets in MS Word**

#### **Easy way to insert**

1. Copy this and paste it into your document: | +m |<br>|-nasal L  $\mathsf{L}$  $\begin{bmatrix} +\text{round} \\ \text{b} \end{bmatrix}$ +hi +nasal

#### **Harder way to insert**

- 1. INSERT > FIELD...
- 2. Click the "field codes" button and a box will appear for you to type in.
- 3. Erase anything that's already in the box (e.g., an  $=$  sign).
- 4. Type the following: EQ \b\bc\[(\a\ac(+round,+hi,+nasal))
- 5. Click OK.

6. Something like this will appear: L L  $\mathsf{L}$  $\begin{bmatrix} +\text{round} \\ \text{b} \end{bmatrix}$  $\rfloor$ +hi +nasal

## **Either way, here's what you do next to edit it**

- 1. Right-click on the thing you've now got, and select "Toggle field codes" from the menu that appears.
- 2. Now you'll see what you typed, but it's surrounded by {} and becomes highlighted in grey if you click it.
- 3. Make whatever changes you want, like changing the order of "+hi" and "+round":
	- | +round |<br>| +nasal <u>|</u>  $\mathsf{L}$ Г  $\overline{\phantom{a}}$  $+$ round +hi
- 4. Repeat step 1 to return to the formatted view.

## **What the parts mean**

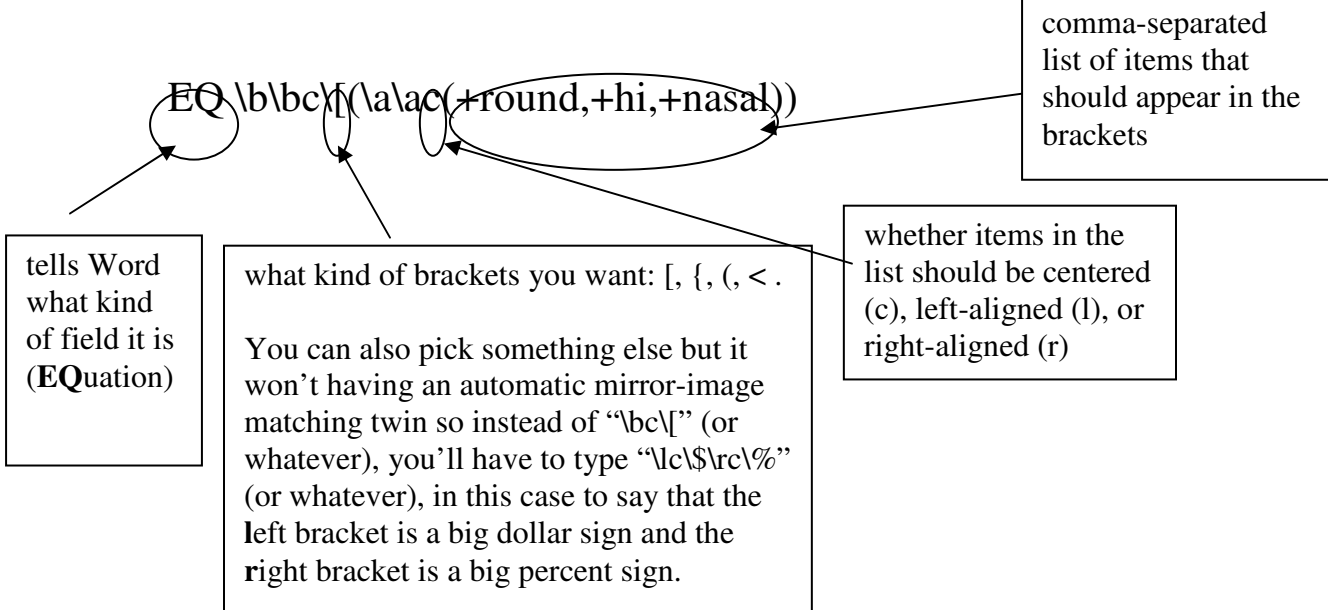

**\b\bc** means create **b**rackets with **b**oth **c**haracters being the thing that comes next (here, "[") **\a\a** means create an **a**rray that is **a**ligned as instructed (here, **c**entered)

# **More examples (bold red is to draw your attention—just type these normally**

- EQ \b\bc\ $\{(\lambda \alpha c (+ round, +hi, +nasal)) : \}$  $\vert$  +nasal)  $\overline{1}$  $\int$ +round $\rangle$  $\overline{\phantom{a}}$ +hi • EQ \b\bc\((\a\al(+round,+hi,+nasal)) :  $\downarrow$ +nasal  $\downarrow$  $\mathsf{L}$  $(+hi)$  $\overline{\phantom{a}}$  $+$ round
- Field-within-a-filed: insert a field EQ \b\bc\<(\a\ac(+nasal,-voice)), copy it, and replace the "+nasal" of EQ \b\bc\[(\a\ac(+round,+hi,+nasal)) with that new field:

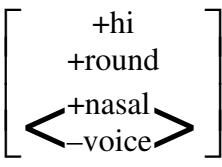